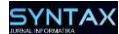

# *Black Box Testing* **dengan Teknik** *Equivalence Partitions* **Pada Aplikasi Android** *M-Magazine* **Mading Sekolah**

**Elfina Novalia1\* , Apriade Voutama<sup>2</sup>**

<sup>1</sup>Sistem Informasi, Universitas Buana Perjuangan Karawang <sup>2</sup>Sistem Informasi, Universitas Singaperbangsa Karawang Email: elfinanovalia@ubpkarawang.ac.id

**Abstrak.** Pengujian aplikasi/software merupakan tahapan untuk memeriksa apakah suatu program berjalan dengan semestinya atau belum jika masih ada kesalahan maka harus diperbaiki sehingga program yang dibuat mencapai tujuan dan memiliki kualitas yang baik. Salah satu software yang perlu dilakukan pengujian yaitu aplikasi *M-Magazine. M-Magazine* adalah aplikasi berbasis android yang digunakan sebagai mading secara digital di Sekolah tingkat atas yang terdiri dari dua bagian yaitu berbasis Website sebagai panel admin dan berbasis mobile yang digunakan pada perangkat mobile user. Pengujian dilakukan menggunakan *Black Box* dengan teknik *Equivalence Partitions*. Pengujian *Black Box* digunakan untuk melihat program dari sisi laur apakah sesuai dengan fungsi program tanpa mengetahui kode program sedangkan Teknik yang dipakai yaitu *Equivalence Partitions* merupakan teknik pengujian berdasarkan masukkan data disetiap form atau halaman dari aplikasi M-Magazine setiap masukan nilai akan diuji dan dikelompokkan sesuai *test case* dengan hasil bernilai bernilai valid ataupun tidak valid. Tujuan adanya pengujian pada Aplikasi *M-Magazine* ini untuk mendekteksi dan meminilisir kegagalan saat diimplementasikan sehingga kesalahan ditemukan dapat diperbaiki lebih cepat.

**Kata kunci:** *Pengujian, M-Magazine, Black Box, Equivalence Partitions.*

#### **1 Pendahuluan**

Pengujian pada perangkat lunak atau *software* adalah suatu proses yang sudah ditetapkan oleh kelompok penguji atau pengembang software yang mencangkup item perangkat lunak, beberapa item perangkat lunak yang terhubung atau semua paket software yang diperiksa secara menyeluruh [1]. Pengujian perangkat lunak juga dapat diartikan pada prosedur mengoperasikan sebuah program dengan tujuan menemukan kesalahan atau error pada program tersebut. Prosedur yang dilakukan untuk mengoperasikan program komputer dan membandingkan perilaku yang sebenarnya dengan yang diharapkan pada program sehinga bisa menghasilkan produk yang berkualitas [2]. Pengujian pada sebuah software penting untuk dilakukan untuk memeriksa kesalahankesalahan yang ada pada program tersebut agar tidak bedampak pada kerugian yang timbul dari kesalahan tersebut, sehingga pengujian program sangat perlu untuk dilakukan untuk mengurangi terjadinya kesalahan tersebut. Perlu

Diterima 21 Maret 2022 Direvisi 20 Mei 2022 Diterima untuk publikasi 30 Mei 2022

diperhatikan dalam pengujian adalah pengujian harusnya mendapatkan kesalahan yang mungkin sebelumnya tidak terdeteksi dan kualitas software yang baik apabila berhasil melalui proses pengujian. Dalam pengujian hal yang perlu dilakukan adalah sebuah kerangka perancangan yang baik agar mudah menemukan kesalahan pada saat pengujian agar dapat diperbaiki dengan cepat sehingga dapat menghemat waktu dalam pengujian [2] [3].

Pengujian perangkat lunak atau software harus dilakukan dalam proses rekayasa perangkat lunak atau *software engineering*. beberapa strategi pengujian software menyediakan template atau standar untuk pengujian bagi pembuat software [4]. Dalam hal ini harus memiliki karakteristik umum sebagai berikut:

- 1) Pengujian dimulai pada level modul dan bekerja keluar ke arah integrasi sistem yang berbasiskan komputer.
- 2) Teknik testing yang berbeda sesuai dengan poin-poin yang berbeda sesuai dengan waktu.
- 3) Testing diadakan atau dilakukan oleh pembuat dan pengembang software dan untuk proyek yang besar dilakukan oleh group testing yang independent.

Aplikasi *M-Magazine* adalah aplikasi berbasis android yang dikembangkan menggunakan bahasa pemrograman Eclipse dan PHP-MySql yang terbagi menjadi dua bagian panel yaitu berbasis Website sebagai panel kelola oleh admin dan aplikasi berbasis android yang digunakan pada perangkat android [5]. Aplikasi ini dibuat dan dikembangkan untuk sebagai mading berbasis digital pada Sekolah tingkat atas sehingga semua informasi mengenai pendidikan dan kegiatan sekolah melalui aplikasi *M-Magazine*. Tidak hanya sebatas penyebar informasi tetapi juga aplikasi ini di desain agar bisa berinteraksi dan berkomunikasi melalui aplikasi tersebut sehingga aplikasi yang diciptakan lebih friendly dan dapat diakses dimana saja oleh user baik siswa dan guru [6]. Demi menghasilkan produk yang memiliki kualitas tinggi dan dapat diimplementasikan maka perlu dilakukan pengujian perangkat lunak [7]. Pengujian terhadap *M-Magazine* meliputi semua bagian dari setiap halaman agar dapat mendeksi lebih dini bagian-bagian yang belum sesuai tujuan atau debug sehingga dapat diperbaiki lebih awal.

Pengujian *Black Box* adalah teknik pengujian pernagkat lunak/software yang fokus pada spesifikasi fungsi-fungsi luar dari perangkat lunak yang dikembangkan. *Black box testing* cenderung dapat menemukan beberapa hal seperti fungsional yang tidak benar atau tidak ada, kesalahan basis data, kesalahan struktur data, kesalahan akses data, kesalahan antar muka, kesalahan pengguna, kesalahan *performance,* serta kesalahan inisialisasi dan terminasi [8]. *Black box Testing* merupakan sebuah metode pengujian sebuah software tanpa harus memperhatikan detail software sehingga pengujian dilakukan dari fugnsi sisi luar program. Pada pengujian banyaknya data uji dapat dihitung melalui banyaknya field data masukan, aturan masukan yang harus dipenuhi serta batas masukan, baik batas atas maupun batas bawah yang memenuhi spesifikasi. Pada pengujian menggunakan *Black Box* ini tidak ada upaya untuk mengetahui kode program dan logika program pembentuk perangkat lunak tersebut [9].

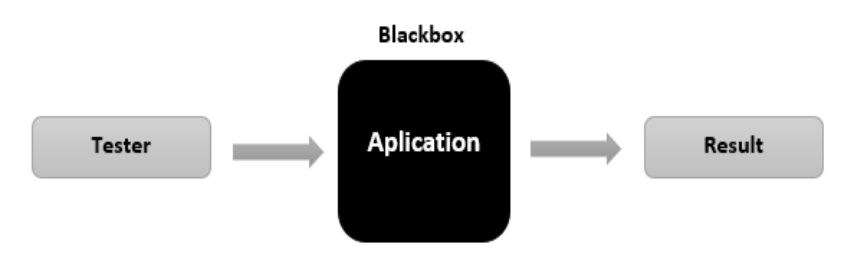

**Gambar 1.** Blackbox Testing

Tujuan Black Box Testing untuk menunjukkan fungsi perangkat lunak tentang cara beroperasinya, apakah pemasukan data keluaran telah berjalan sebagaimana yang telah diharapkan dan apakah informasi yang disimpan serta eksternal selalu dijaga kemutakhirannya [10].

Keuntungan menggunakan metode pengujian black box adalah [8]:

- 1) Penguji tidak perlu memiliki pengetahuan tentang Bahasa pemrograman tertentu.
- 2) Pengujian dilakukan dari sudut pandang pengguna, ini membantu untuk mengungkapkan ambiguitas atau inkonsistensi dalam spesifikasi persyaratan.
- 3) Programmer dan tester keduanya saling bergantung.

*Equivalence Partitions* adalah sebuah teknik pengujian berdasarkan masukan data pada setiap form atau halaman yang ada pada sistem aplikasi yang dikembangkan, dimana setiap masukan akan dilakukan pengujian berdasarkan fungsinya baik itu bernilai valid maupun tidak valid sehingga pengujian equivalence partitions untuk perangkat lunak dapat dirancang dengan memeriksa masukan dan keluaran data [11]. *Equivalence partitions testing* akan yang kan membagi domain input dari suatu program ke dalam kelas kelas data, dimana *test case* dapat dibentuk berdasarkan pada premis masukan dan keluaran dari suatu komponen yang dipartisi ke dalam kelas-kelas. *Test case* akan diuji dengan menggunakan metode equivalence partitions, tahapan ini dilakukan untuk mendapat dataset, dan kemudian dataset yang berisi data hasil *test case* akan dihitung benar atau tidaknya [6]. Hal ini dilakukan untuk mendapatkan dataset berupa dokumentasi pengujian dengan metode *Equivalence Partitions* dan nilai tingkat efektifitas metode *Equivalence Partitions*. Pada hasil pengujian terdapat tabel rancangan Test Case yang berfungsi untuk menyimpulkan apakah sistem berhasil dalam pengujian tipe tersebut atau tidak. Rancangan *test case* berdasarkan *Equivalence Partitions* [12].

#### **2 Metode Penelitian**

Pada penelitian ini dilakukan dengan beberapa tahapan yaitu Skenario pengujian, *Software testing, Black Box Testing,* Teknik *Equivalence Partitioning*, Hasil Pengujian [13] [14]. Alur penelitian dapat dilihat pada Gambar 2.

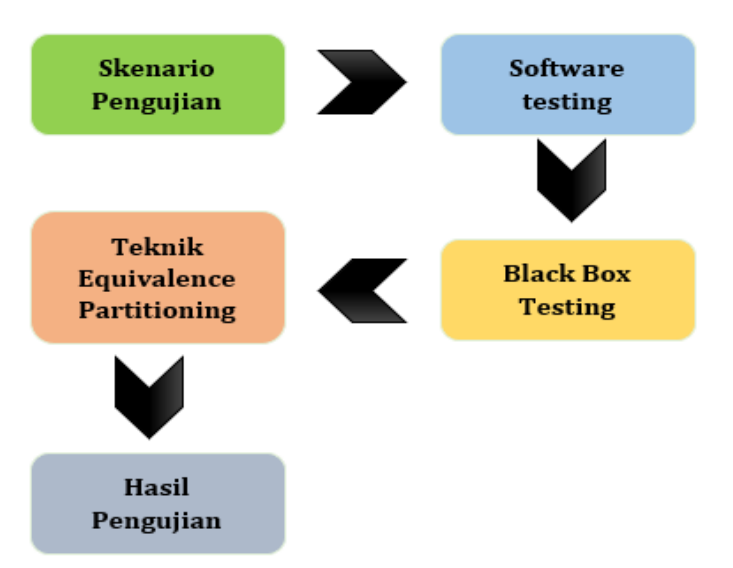

**Gambar 2.** Alur Pengujian *Equivalence Partitions*

#### 1. Skenario Pengujian

Pada tahapan awal dilakukan perencanaan yang dilmulai dengan menyiapkan software yang akan diuji, dan menentukan jenis pengujian yang akan digunakan pada pengujian ini digunakan jenis pengujian Black Box, selanjutnya menetukan *test case* pengujian dari software yang akan diuji dengan metode *Equivalence Partitions*. Beberapa form atau halaman pada sotware yang akan diuji berdasarkan *test case* yang disiapkan. Hal ini dilakukan untuk mendapatkan *dataset* berupa dokumentasi pengujian dengan metode *Equivalence Partitions* dan nilai tingkat efektifitas dari metode *Equivalence Partitions* [15].

#### 2. Software Testing

Pada tahap ini menentukan software yang akan dilakukan pengujian yaitu aplikasi *M-Magazine.* akan diuji pada bagian admin berbasis website dan pada bagian user berbasis android beerapa form yang akan diuji meliputi bagian admin menambahkan user, menambahkan pengumuman atau informasi, dan pada bagian aplikasi akan diuji user saat registrasi, user melakukan login, user menambahkan infromasi, user menanggapi informasi pada aplikasi tersebut.

#### 3. *Black Box Testing*

Jenis pengujian yang digunakan yaitu Black Box testing berfokus pada pengujian detail aplikasi *M-Magazine* seperti Interface dan fungsi-fungsi setiap halaman aplikasi. Pengujian black box tidak menguji *source code* program, melainkan lebih menguji kepada tampilan program yang bekerja berdasarkan fungsi sehingga fokus utama pengujian ini hanya pada informasi dan fungsi setiap form program [16].

#### 4. Teknik *Equivalence Partitions*

Dalam kondisi ini teknik *equivalence partitions* digunakan pada saat input dibagi menjadi beberapa kelas ekivalensi, yaitu dengan hasil valid dan invalid. Pembagian dari program menjadi sejumlah *test case* tersebut memiliki fungsi yaitu jika dalam satu kasus uji di salah satu *test case* menghasilkan kesalahan, maka kelas lain juga akan menghasilkan kesalahan. Artinya, asumsi ini dirancang untuk satu kelas mewakili nilai masukan.

#### 5. Hasil Pengujian

Pada tahap ini merupakan tahap pengujian untuk menentukan hasil yang diperoleh dari pengujian aplikasi dengan menggunakan tabel kasus uji yang telah dibuat. Setelah melakukan pengujian hasil yang diperoleh akan memeperlihat *test case* yang berhasil dijalan sesuai harapan dan hasil pengujian yang belum memenuhi tujuan [17].

## **3 Hasil dan Pembahasan**

Pengujian dimulai dengan meyusun skenario dari test case berdasarkan hasil yang diharap dari program, kemudian beberapa fom dari aplikasi akan di uji dan hasil yang diperoleh barupa sesuai atau tidak sesuai dari respon program. Hasil yang belum sesuai maka dapat dilakukan perbaikan.

## **3.1 Skenario** *Test Case*

Penelitian ini dimulai dengan pembuatan *test case* untuk pengujian pada aplikasi *M-Magazine* dengan pengujian menggunakan metode *Equivalence Partitions*. Pada Tabel 1 menunjukkan *test case* dan hasil yang diharapkan atau hasil yang seharusnya muncul pada aplikasi *M-Magazine*. *Test case* perintah masukan yang akan diuji pada aplikasi *M-Magazine*. Secara garis besar, Tabel 1 berisi rancangan untuk dilakukan pemeriksaan pada aplikasi *M-Magazine* apakah sudah sesuai dengan kebutuhan yang diinginkan atau masih perlu dilakukan revisi [18]. Berikut beberapa rancangan *test case* yang akan diberikan kode P01-n untuk mewakili setiap pengujian.

| Kode             | <b>Test Case</b>                                                                                    | Hasil yang Diharapkan                                                                                                    |
|------------------|----------------------------------------------------------------------------------------------------|----------------------------------------------------------------------------------------------------|
| <b>P01</b>       | Melakukan Klik pada menu Home                                                                       | Sistem Menampilkan halaman dari Home<br>aplikasi.                                                                                     |
| <b>P02</b>       | Melakukan<br>register<br>dengan<br>mengosongkan<br>field nama dan password                          | menolak request registrasi<br>Sistem<br>dan<br>menampilkan alert "failed register, data field<br>nama dan password harus diisi".      |
| P <sub>0</sub> 3 | Melakukan<br>register<br>dengan<br>mengisi semua data dengan benar.<br>Melakukan<br>login<br>dengan | Sistem menerima request registrasi<br>dan<br>menampilkan alert "Berhasil Regestrasi".<br>menolak<br>Sistem<br>login<br>request<br>dan |
| <b>P04</b>       | mengosongkan seluruh field.                                                                         | menampilkan alert "failed login, username or<br>password must not be empty".                                                          |
| P <sub>05</sub>  | Melakukan<br>dengan<br>login<br>mengisikan field sesuai dengan<br>ketentuan.                        | Sistem menampilkan halaman utama aplikasi<br>M-Magazine user login                                                                    |

**Tabel 1.** Tabel Test Case

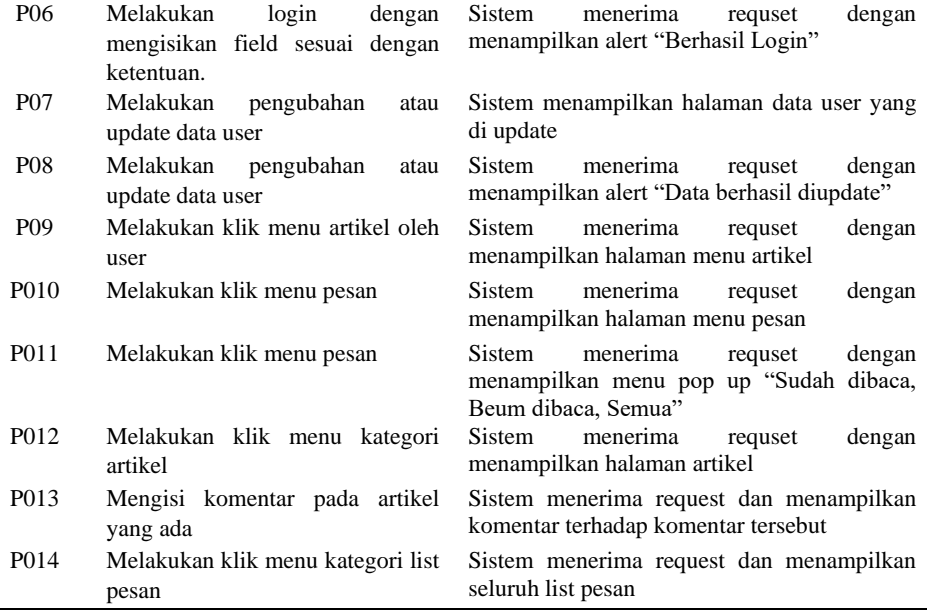

# **3.2 Pengujian** *Test Case Equivalence Partitions*

Pengujian dilakukan pada beberapa from aplikasi *M-Magazine* berdasarkan instrumen test case yang sudah dirancang. Pengujian dilakukan sebanyak 14 data uji dengan Kode P01-P014. Hasil yang diperoleh akan diberikan kode T01 *n*. Hasil tersebut akan mendapatkan hasil apakah sistem sudah berjalan sesuai yang diharapkan atau belum.

**Tabel 2.** Tabel Pengujian *Test Case* Aplikasi *M-Magazine*

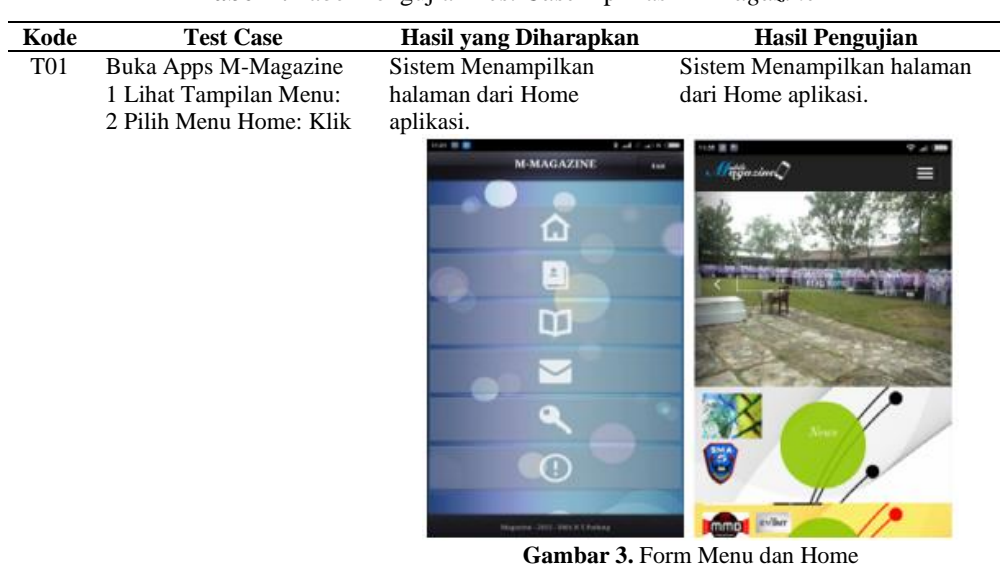

- T02 1 Tampilan Register: 2 Enter Nama: -
	- 3 Enter Password: 4 Create
		-

Sistem menolak request registrasi dan menampilkan alert "failed register, data field nama

Sistem menolak request registrasi tetapi tidak menampilkan alert

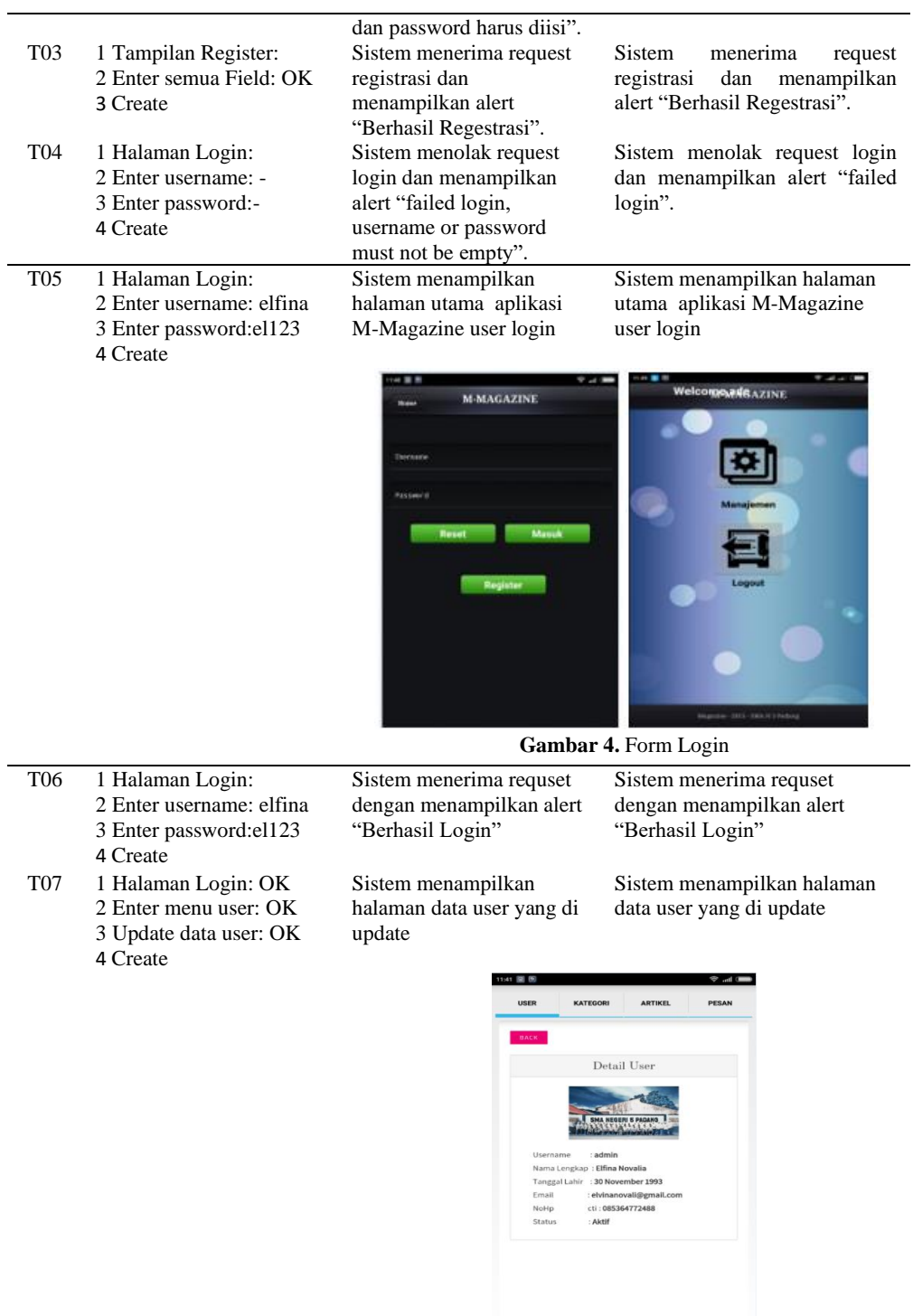

**Gambar 5.** Form Data User

T08 1 Halaman Login: OK 2 Enter menu user: OK Sistem menerima requset dengan menampilkan alert Sistem menerima request tetapi tidak menampilkan alert.

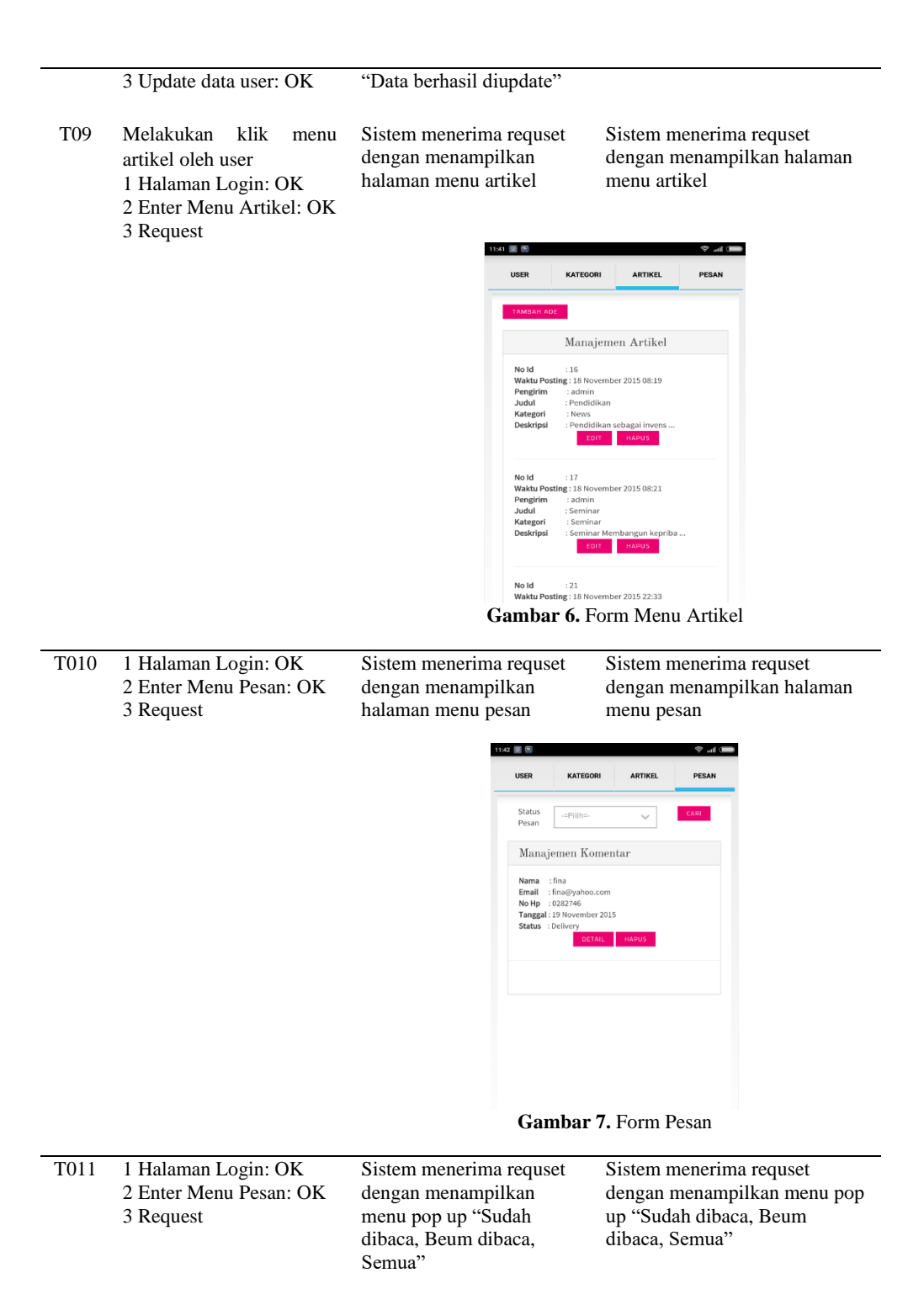

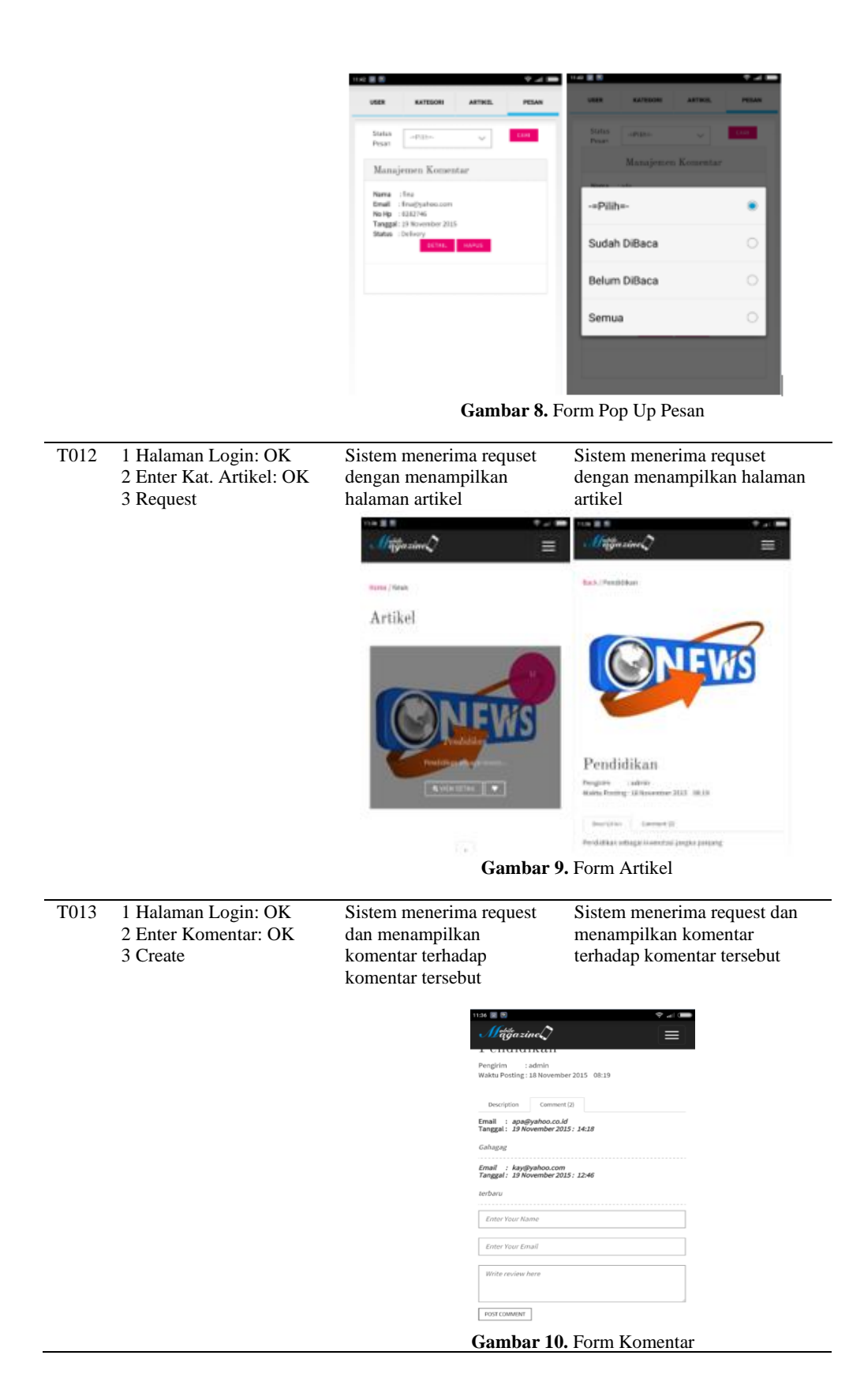

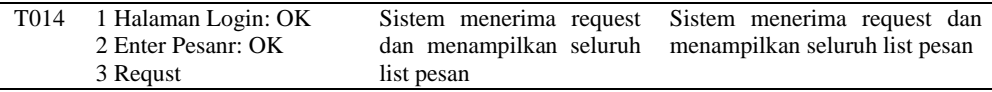

#### **3.3 Hasil Pengujian**

Berdasarkan hasil pengujian *test case* menggunakan metode *Equivalence Partitions* pada aplikasi *M-Magazine* yang sudah dilakukan sehingga diperoleh hasil uji seperti yang terlihat pada pada Tabel 3 dan dapat dikemukakan hasil sebagai berikut.

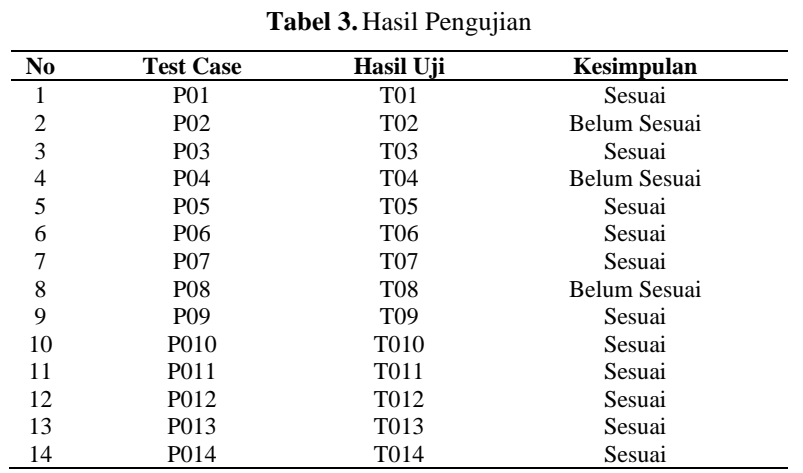

Hasil pengujian pada Tabel 3 yang telah dilakukan Hasil pengujian yang sudah dilakukan menggunakan metode *Equivalence Partitions* dengan membuat instrumen test case yaitu 14 pengujian dari aplikasi *M-Magazine* yaitu diperoleh 13 Pengujian sesusai dan 3 pengujian yang belum sesuai, seperti pada gambar 3 berikut.

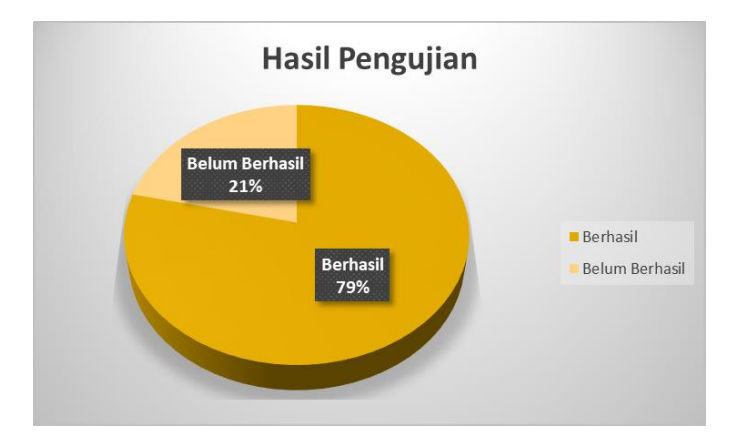

**Gambar 11.** Hasil Pengujian

# **4 Kesimpulan**

Pengujian pada Aplikasi yang sudah dibuat perlu dilakukan, Pengujian dapat dilakukan baik secara Pengujian *White Box* dan Pengujian *Black Box*. Pada pengujian ini pengujian aplikasi *M-Magazine* memanfaatkan pengujian *Black Box* dengan menggunakan teknik *Equivalence Partitions*. Pengujian dimulai dengan menetukan instrumen pengujian atau disebut dengan *test case*. *Test case* yang dibentuk yaitu 14 dimana saat pengujian pada bagian form aplikasi yang sudah ditetapkan dengan hasil 11 pengujian berhasil/sesuai harapan dan ditemukan 3 pengujian yang belum sesuai harapan. Dengan danya proses pengujian dengan menemukan fingsionalitas aplikasi yang belum sesuai maka dapat dilakukan perbaikan lebih dini sehingga dapat memberikan kualitas perangkat lunak / aplikasi yang jauh lebih baik.

## **5 Referensi**

- [1] M. Sholeh, I. Gisfas, Cahiman, and M. A. Fauzi, "Black Box Testing on ukmbantul.com Page with Boundary Value Analysis and Equivalence Partitioning Methods," *J. Phys. Conf. Ser.*, vol. 1823, no. 1, 2021, doi: 10.1088/1742-6596/1823/1/012029.
- [2] B. A. Priyaungga, D. B. Aji, M. Syahroni, N. T. S. Aji, and A. Saifudin, "Pengujian Black Box pada Aplikasi Perpustakaan Menggunakan Teknik Equivalence Partitions," *J. Teknol. Sist. Inf. dan Apl.*, vol. 3, no. 3, p. 150, 2020, doi: 10.32493/jtsi.v3i3.5343.
- [3] A. Voutama, "Sistem Antrian Cucian Mobil Berbasis Website Menggunakan Konsep CRM dan Penerapan UML," *Komputika J. Sist. Komput.*, vol. 11, no. 1, pp. 102–111, 2022, doi: 10.34010/komputika.v11i1.4677.
- [4] T. Hidayat and H. D. Putri, "Pengujian Portal Mahasiswa pada Sistem Informasi Akademik (SINA) menggunakan Black Box Testing dengan Metode Equivalence Partitioning dan Boundary Value Analysis," *J. Inform. Pengemb. IT*, vol. 7, no. 1, pp. 83–92, 2019.
- [5] A. Voutama, "Perancangan Aplikasi M-Discussion Berbasis Android Sebagai Wadah Diskusi Sekolah," *Syntax J. Inform.*, vol. 7, no. 2, pp. 116–124, 2018.
- [6] A. Voutama and E. Novalia, "Perancangan Aplikasi M-Magazine Berbasis Android Sebagai Sarana Mading Sekolah Menengah Atas," *J. Tekno Kompak*, vol. 15, no. 1, p. 104, 2021, doi: 10.33365/jtk.v15i1.920.
- [7] A. Voutama, I. Maulana, and N. Ade, "Interactive M-Learning Design Innovation using Android-Based Adobe Flash at WFH (Work From Home)," *Sci. J. Informatics*, vol. 8, no. 1, pp. 127–136, 2021, doi: 10.15294/sji.v8i1.27880.
- [8] N. W. Rahadi and C. Vikasari, "Pengujian Software Aplikasi Perawatan Barang Milik Negara Menggunakan Metode Black Box Testing Equivalence Partitions," *Infotekmesin*, vol. 11, no. 1, pp. 57–61, 2020, doi: 10.35970/infotekmesin.v11i1.124.
- [9] M. S. A. Kesuma Jaya, P. Gumilang, T. Wati, Y. P. Andersen, and T. Desyani, "Pengujian Black Box pada Aplikasi Sistem Penunjang Keputusan Seleksi Calon Pegawai Negeri Sipil Menggunakan Teknik Equivalence Partitions," *J. Inform. Univ. Pamulang*, vol. 4, no. 4, p. 131, 2019, doi: 10.32493/informatika.v4i4.3834.
- [10] A. Aziz, "Pengujian Black Box pada Aplikasi Keamanan Data Multimedia Message Service (MMS) Berbasis Android Menggunakan Teknik Equivalence Partitions," *J. Teknol. Sist. Inf. dan Apl.*, vol. 4, no. 1, p. 58, 2021, doi:

10.32493/jtsi.v4i1.9074.

- [11] D. Widhyaestoeti, S. Iqram, S. N. Mutiyah, and Y. Khairunnisa, "Black Box Testing Equivalence Partitions Untuk Pengujian Front-End Pada Sistem Akademik Sitoda," *J. Ilm. Teknol. Infomasi Terap.*, vol. 7, no. 3, pp. 211–216, 2021, doi: 10.33197/jitter.vol7.iss3.2021.626.
- [12] A. A. Arwaz, T. Kusumawijaya, R. Putra, K. Putra, and A. Saifudin, "Pengujian Black Box pada Aplikasi Sistem Seleksi Pemenang Tender Menggunakan Teknik Equivalence Partitions," *J. Teknol. Sist. Inf. dan Apl.*, vol. 2, no. 4, p. 130, 2019, doi: 10.32493/jtsi.v2i4.3708.
- [13] T. Snadhika Jaya, "Pengujian Aplikasi dengan Metode Blackbox Testing Boundary Value Analysis (Studi Kasus: Kantor Digital Politeknik Negeri Lampung)," *J. Inform. J. Pengemb. IT*, vol. 03, no. 02, pp. 45–48, 2018.
- [14] E. Novalia *et al.*, "Website Implementation with the Monte Carlo Method as a Media for Predicting Sales of Cashier Applications," vol. 2, no. 3, pp. 118–131, 2020.
- [15] P. Yogie, A. Nirmala, I. Made, S. Putra, A. A. Kompiang, and O. Sudana, "Pengujian Black Box Pada Sistem Terintegrasi Pembayaran Uang Kuliah Pada Universitas X Dengan Metode Equivalence Partitions," vol. 2, no. 3, 2021.
- [16] A. Amalia, S. W. Putri Hamidah, and T. Kristanto, "Pengujian Black Box Menggunakan Teknik Equivalence Partitions Pada Aplikasi E-Learning Berbasis Web," *Build. Informatics, Technol. Sci.*, vol. 3, no. 3, pp. 269–274, 2021, doi: 10.47065/bits.v3i3.1062.
- [17] R. Pramudita, "Pengujian Black Box pada Aplikasi Ecampus Menggunakan Metode Equivalence Partitioning," *INFORMATICS Educ. Prof. J. Informatics*, vol. 4, no. 2, p. 193, 2020, doi: 10.51211/itbi.v4i2.1347.
- [18] B. B. Sasongko, F. Malik, F. Ardiansyah, A. F. Rahmawati, F. Dharma Adhinata, and D. P. Rakhmadani, "Pengujian Blackbox Menggunakan Teknik Equivalence Partitions pada Aplikasi Petgram Mobile," *J. ICTEE*, vol. 2, no. 1, pp. 10–16, 2021.